# **Administrador**  Guía del **usuario**

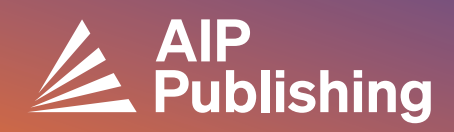

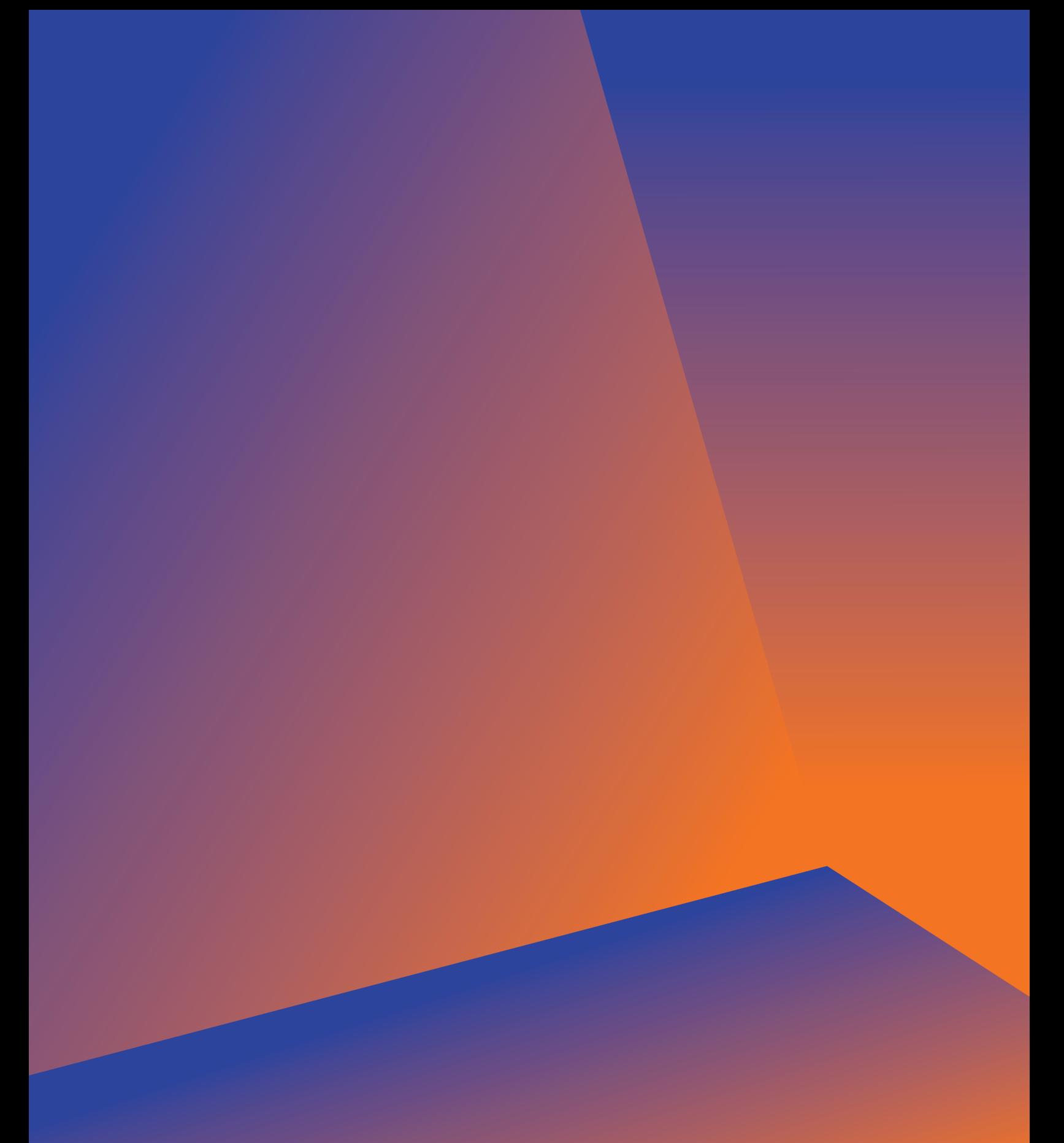

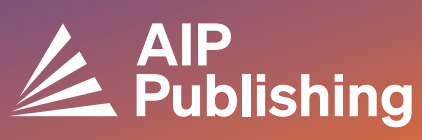

## **Tabla de contenido**

- **Centro de recursos de la biblioteca**
- **Publicaciones y factores de impacto**  $3<sup>°</sup>$ Opciones de licencia Acceso abierto Productos
- **NUEVA Configuración del portal del**   $4-5$ **bibliotecario**
- $6-7$

 $\overline{2}$ 

**Gestión de la cuenta** Resumen institucional Opciones de acceso Token de acceso Informes COUNTER R5 Informes de uso disponibles e Informes de archivo

## **Centro de Recursos de la Biblioteca**

El Centro de Recursos de la Biblioteca es el centro administrativo de su cuenta de AIP Publishing. Desde **[publishing.aip.org/librarians](https://publishing.aip.org/resources/librarians/)**, los administradores pueden:

- Ver la última guía de productos
- Ver las políticas de licencia y precios actuales
- Conozca los nuevos productos y ofertas
- Descargue las guías del usuario desde la plataforma y póngase en contacto con nuestro equipo de marketing para obtener el material promocional para impulsar su uso
- Acceda a los informes de uso
- Descargue el archivo KBART de AIP Publishing, los registros MARC de los libros y la lista de actas de las conferencias de AIP

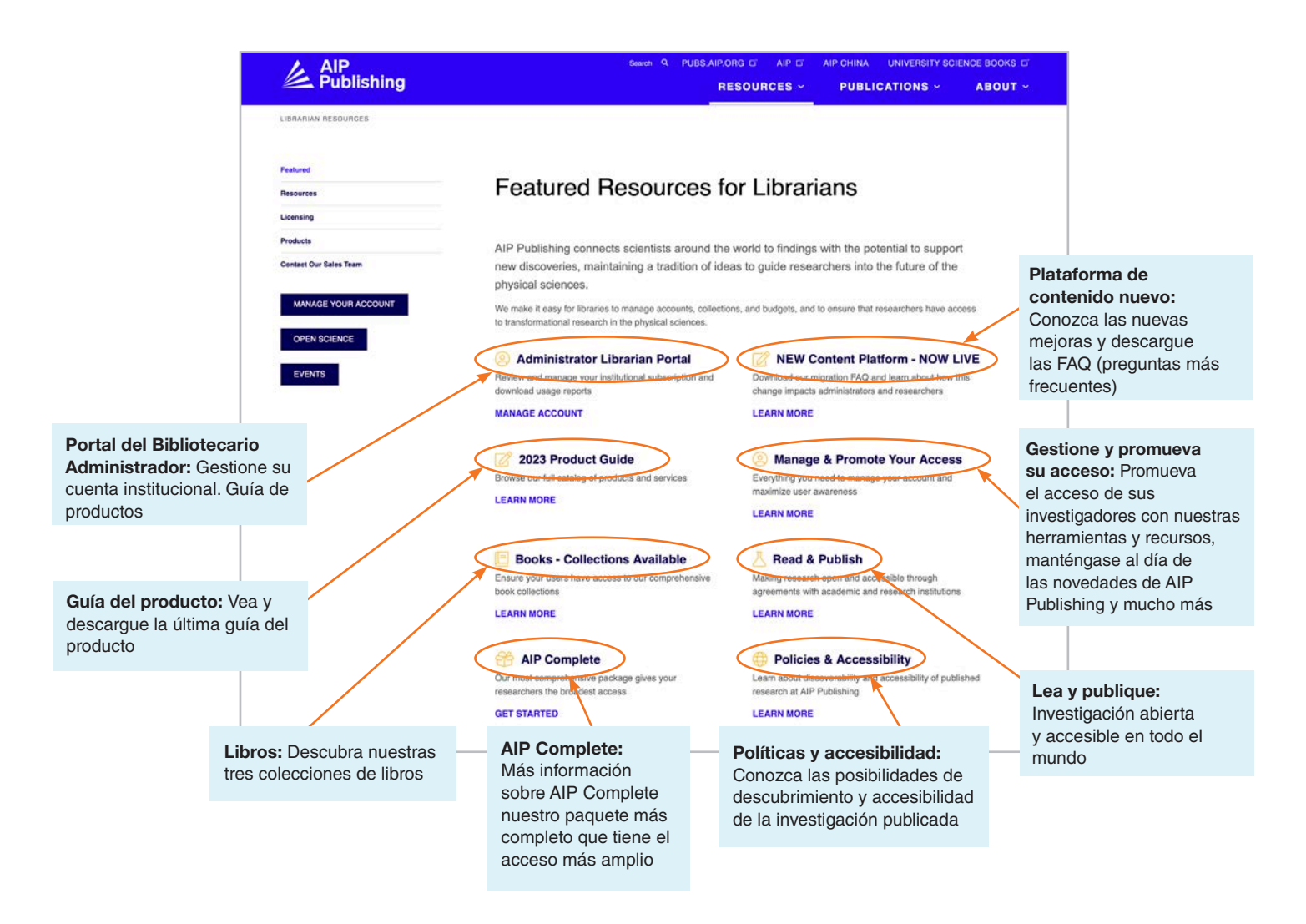

## **Desde [publishing.aip.org/librarians](http://publishing.aip.org/librarians):**

#### Publicaciones y factores de impacto

Vaya a **'Publicaciones'** en la parte superior de la página, luego haga clic en **'Revise las revistas'** para ver una lista completa de las publicaciones ofrecidas por AIP Publishing, incluyendo: ISSN & EISSN #, último factor de impacto y frecuencia de la publicación.

#### **Licencia**

Seleccione **'Licencia'** desde la parte izquierda de la página para que conozca las opciones y políticas de las licencias.

#### Política de acceso abierto

Infórmese acerca de nuestra política de acceso abierto y nuestro compromiso de facilitar el acceso a la investigación y los contenidos académicos en el marco de la **'Ciencia abierta en AIP Publishing'** opción del menú, ubicado bajo las **Políticas y opciones de licencia**.

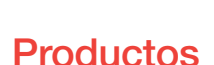

Para descargar la última hoja de precios, visite publishing. aip.org/resources/librarians, seleccione **'Productos'** en la barra de navegación de la izquierda y haga clic en **'Información de precios'**.

También puede encontrar información sobre los archivos KBART, las suscripciones a revistas, las actas de las conferencias AIP, los Digital Archives y los servicios para autores de AIP en la sección de la página de **Productos**.

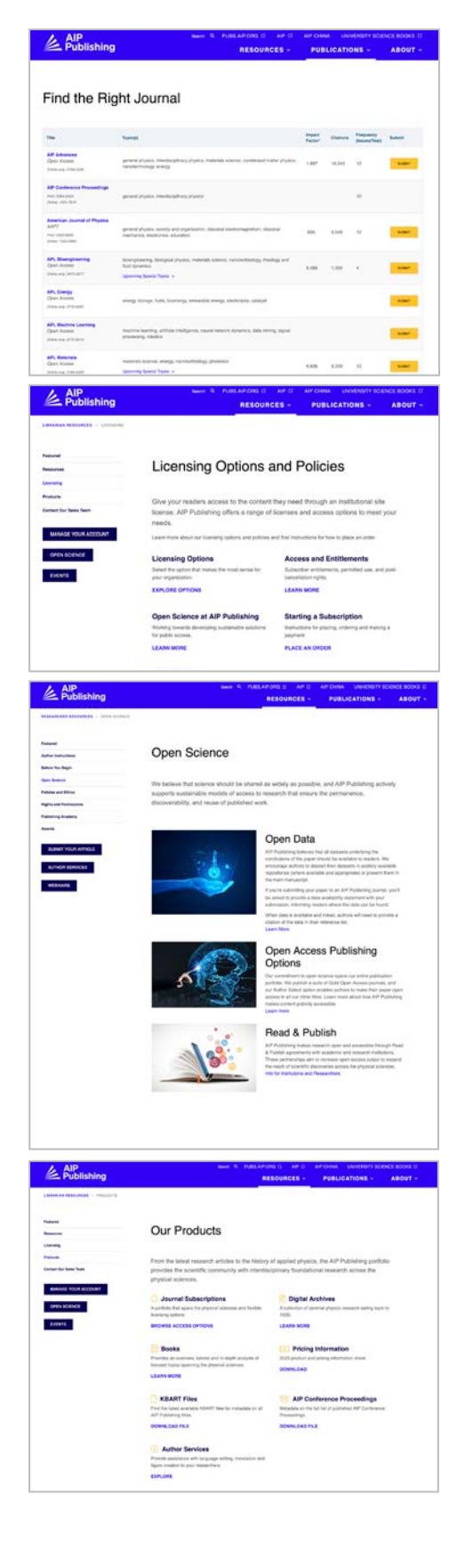

## **NUEVA: configuración del portal del bibliotecario**

#### Configuración del administrador

Los administradores pueden revisar y gestionar fácilmente la configuración de las cuentas desde: **[sitemaster.pubs.aip.org/admin/login.aspx](https://sitemaster.pubs.aip.org/admin/login.aspx)**

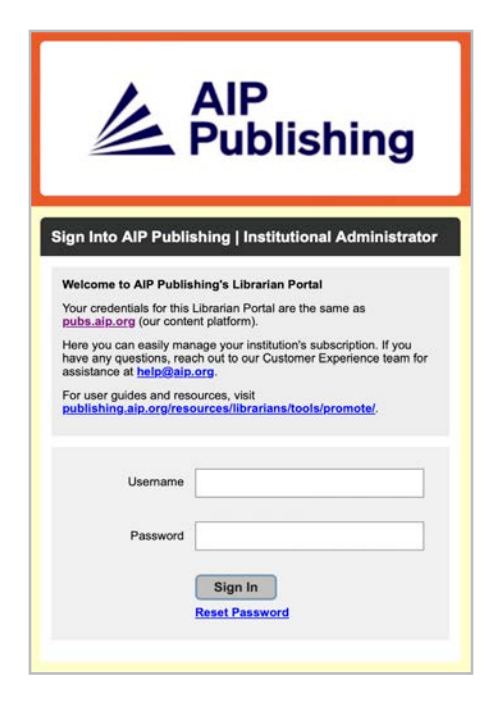

La primera vez que inicie sesión se le pedirá que restablezca su contraseña. Al seleccionar "restablecer contraseña" se le dirigirá hasta **[pubs.aip.org/my-account/reset-password](http://pubs.aip.org/my-account/reset-password)**.

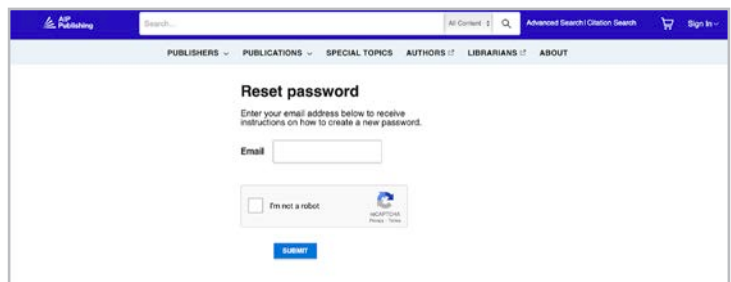

Sus credenciales de acceso le permiten acceder a nuestra **[Plataforma de contenidos](https://pubs.aip.org)** [\(pubs.aip.org](http://pubs.aip.org)) en el **[Portal del bibliotecario en](https://sitemaster.pubs.aip.org/admin/login.aspx)** ([sitemaster.pubs.aip.org/admin/login.aspx](http://sitemaster.pubs.aip.org/admin/login.aspx)) para que gestione su cuenta.

Una vez haya ingresado al **[Portal del bibliotecario](https://sitemaster.pubs.aip.org/admin/login.aspx)** usted podrá:

- Gestionar los rangos de IP
- Ver las suscripciones actuales
- Descargar los informes de uso
- Revisar y gestionar las opciones de acceso, incluyendo la URL de referencia, Shibboleth y OpenURL
- Cargar su logotipo institucional **(NUEVA característica)**

#### Nuevos clientes de AIP Publishing

Los administradores recibirán un correo electrónico con instrucciones para activar su nueva cuenta. El enlace exclusivo proporcionado en el correo electrónico le dirigirá a configurar su contraseña.

Sus credenciales de acceso le permiten acceder a nuestra **[Plataforma de](http://pubs.aip.org) contenidos** ([pubs.aip.org](http://pubs.aip.org)) en el **[Portal del bibliotecario](https://sitemaster.pubs.aip.org/admin/login.aspx)** en [\(sitemaster.pubs.aip.org/admin/login.aspx\)](http://sitemaster.pubs.aip.org/admin/login.aspx) para que gestione su

cuenta.

#### Ejemplo de correo electrónico

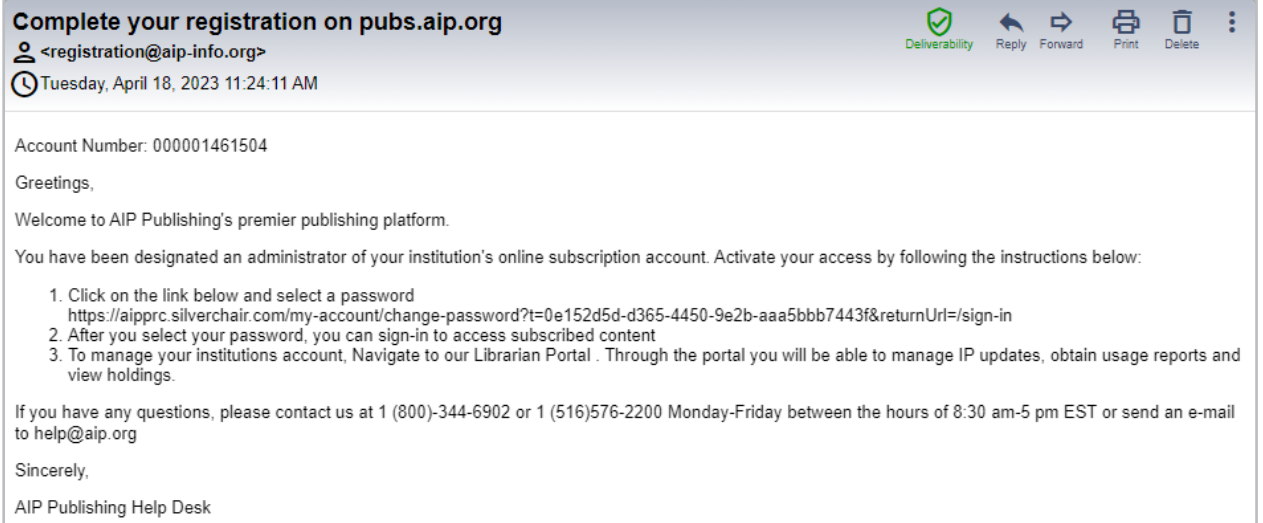

#### Establezca su contraseña

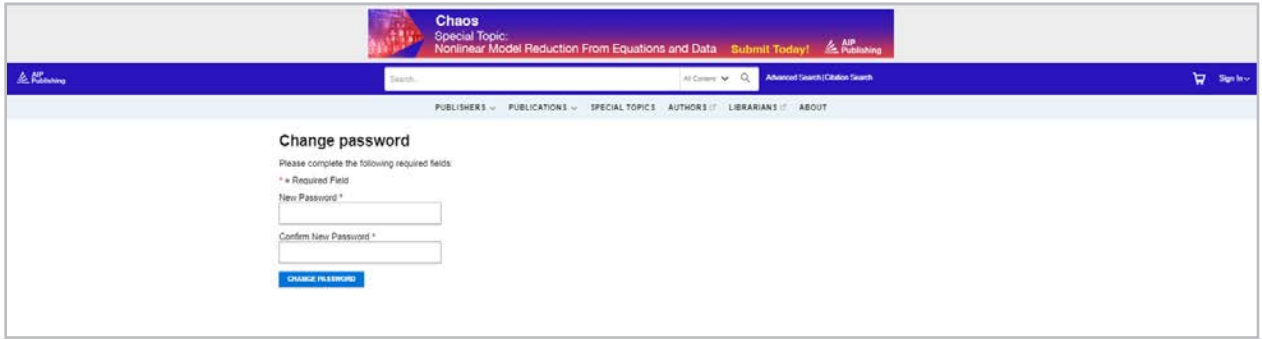

## **Gestión de la cuenta**

Una vez que haya establecido su contraseña, le sugerimos que acceda a la página del **[Portal del](https://sitemaster.pubs.aip.org/admin/login.aspx)  [bibliotecario](https://sitemaster.pubs.aip.org/admin/login.aspx)** para revisar la configuración de su cuenta y familiarizarse con la plataforma.

 $\lambda$  AIP

#### Resumen institucional En la pestaña del "Res

se le ofrece una visión configuración de su c suscripción.

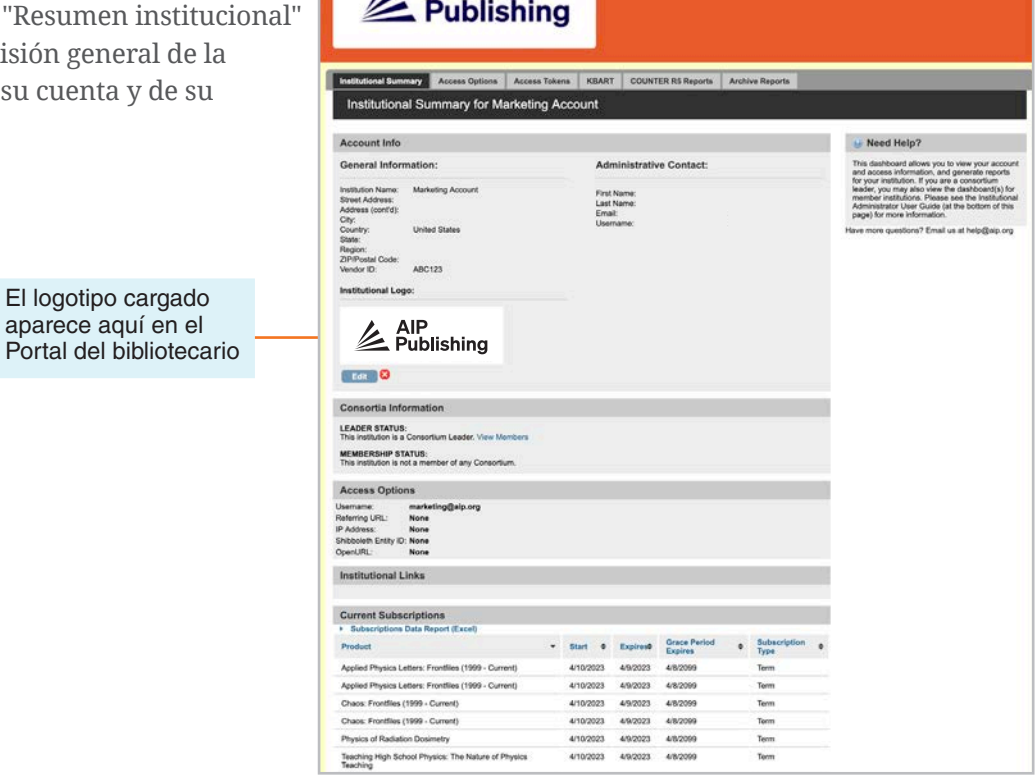

AIP Publishing

Marketing Account

Aquí, usted puede:

- Revisar las opciones de acceso
- Descargar su lista de suscripciones actuales
- Agregue su logotipo institucional seleccionando "añadir logotipo institucional" y cargue un logotipo de 300px de ancho x 100px de alto (máximo). El logotipo aparecerá en [pubs.aip.org](http://pubs.aip.org) al hacer clic en el nombre institucional en [pubs.aip.org](http://pubs.aip.org)

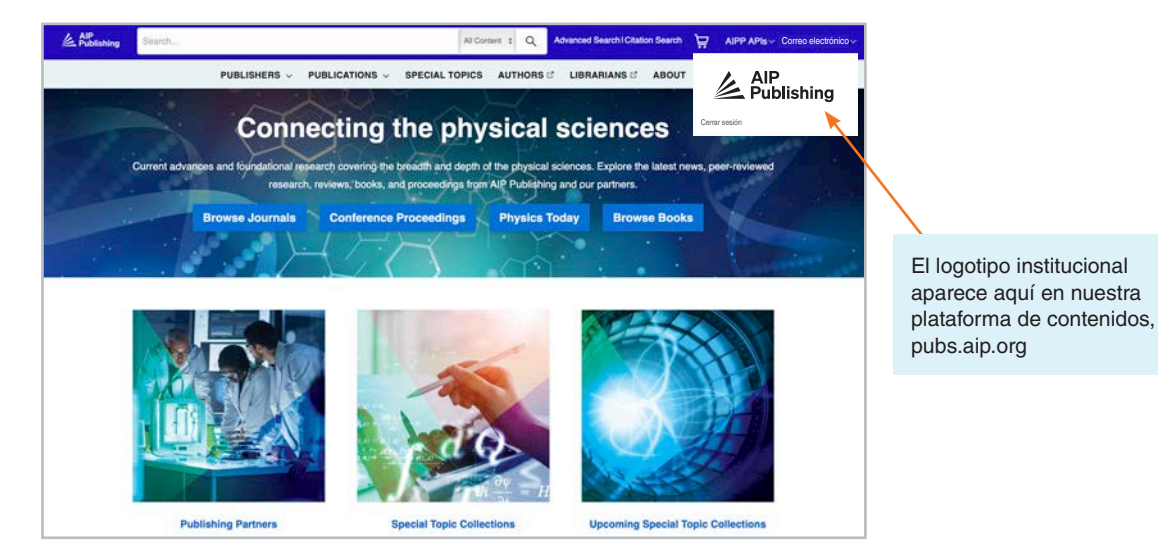

#### Opciones de acceso

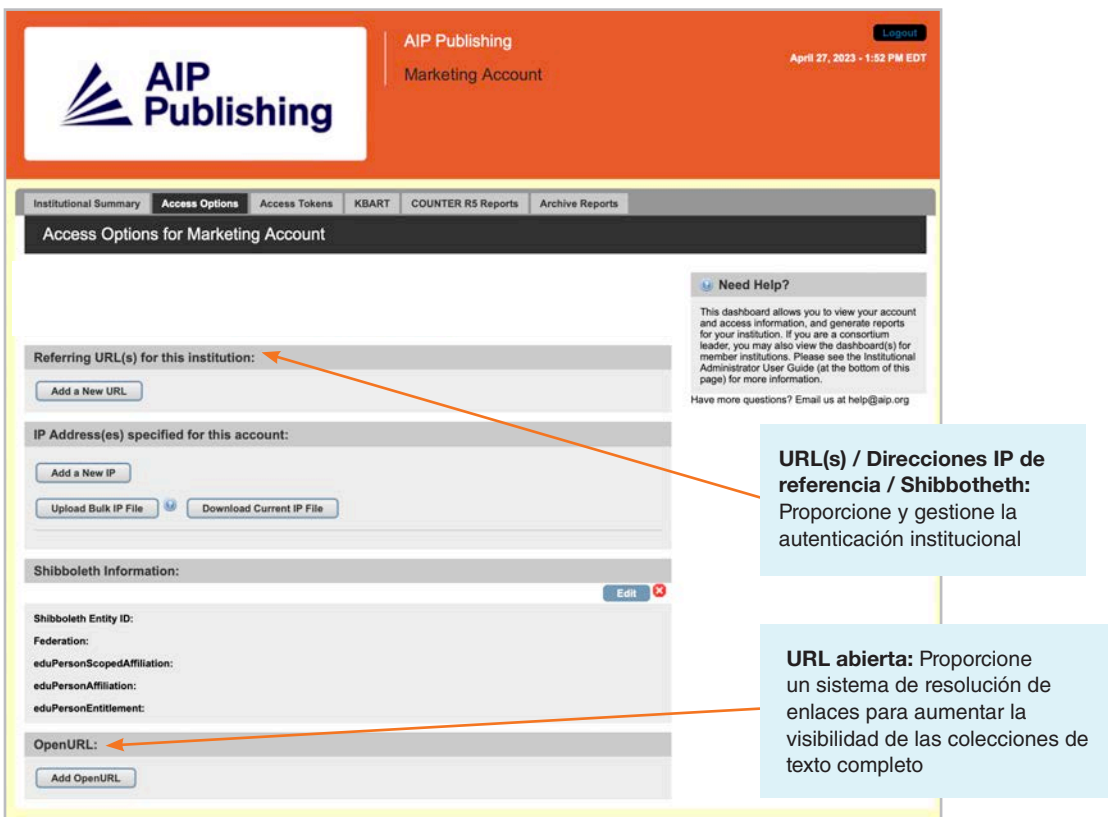

#### Token de acceso

Aplicable sólo a los clientes que tienen un acceso simbólico. Contacte **[help@aip.org](mailto:help%40aip.org?subject=)** si tiene preguntas.

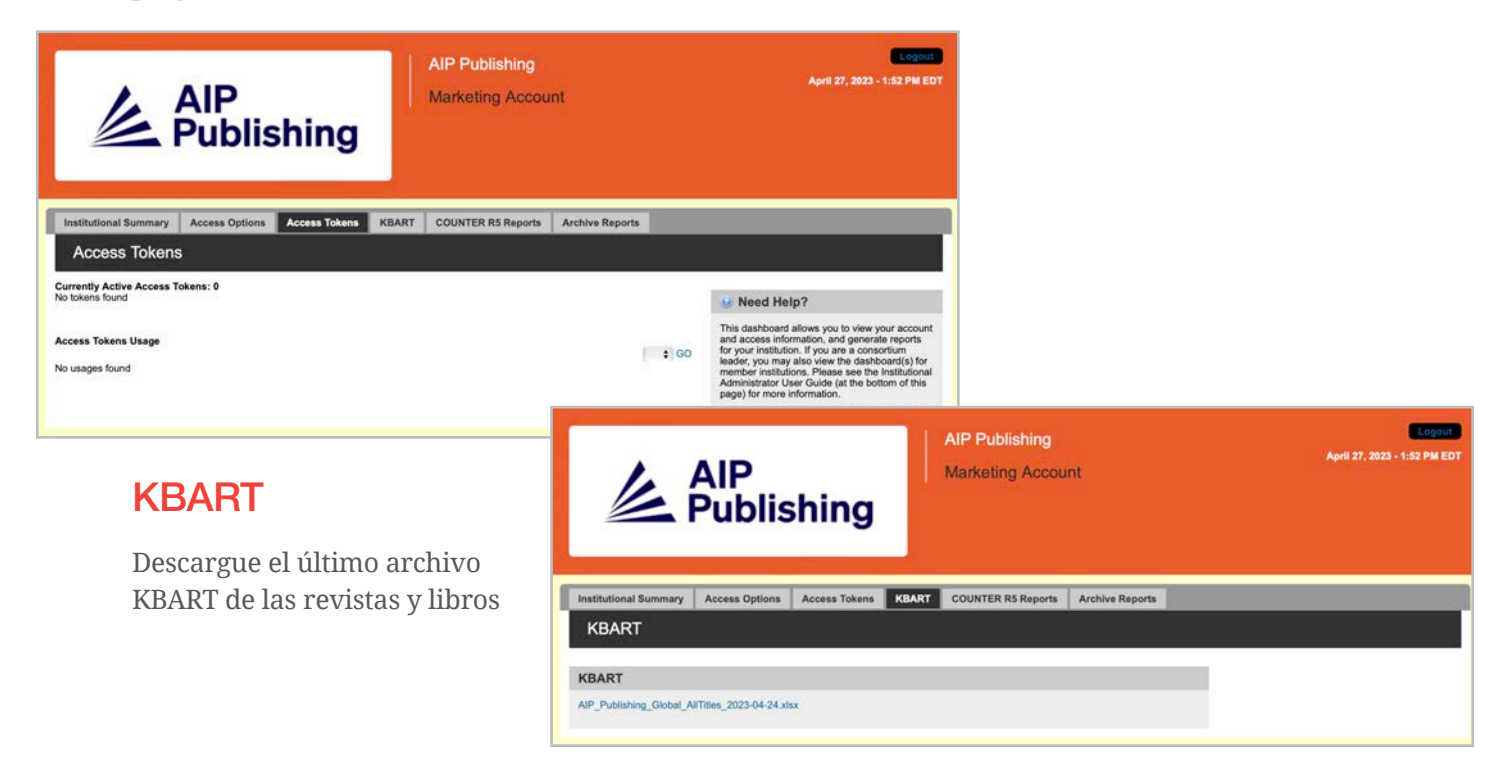

#### Informes COUNTER R5

Aquí puede descargar los últimos informes de uso de COUNTER R5 desde el 19 de abril de 2023 en adelante. Para acceder a los informes de uso anteriores a abril de 2023, haga clic en "Archivar informes". Para obtener una visión completa de las estadísticas de uso de abril de 2023, combine el informe COUNTER R5 y el informe del archivo de abril de 2023.

Los informes pueden filtrarse según el tipo de acceso, métodos, tipos de métrica, tipos de datos, tipos de sección y año de publicación.

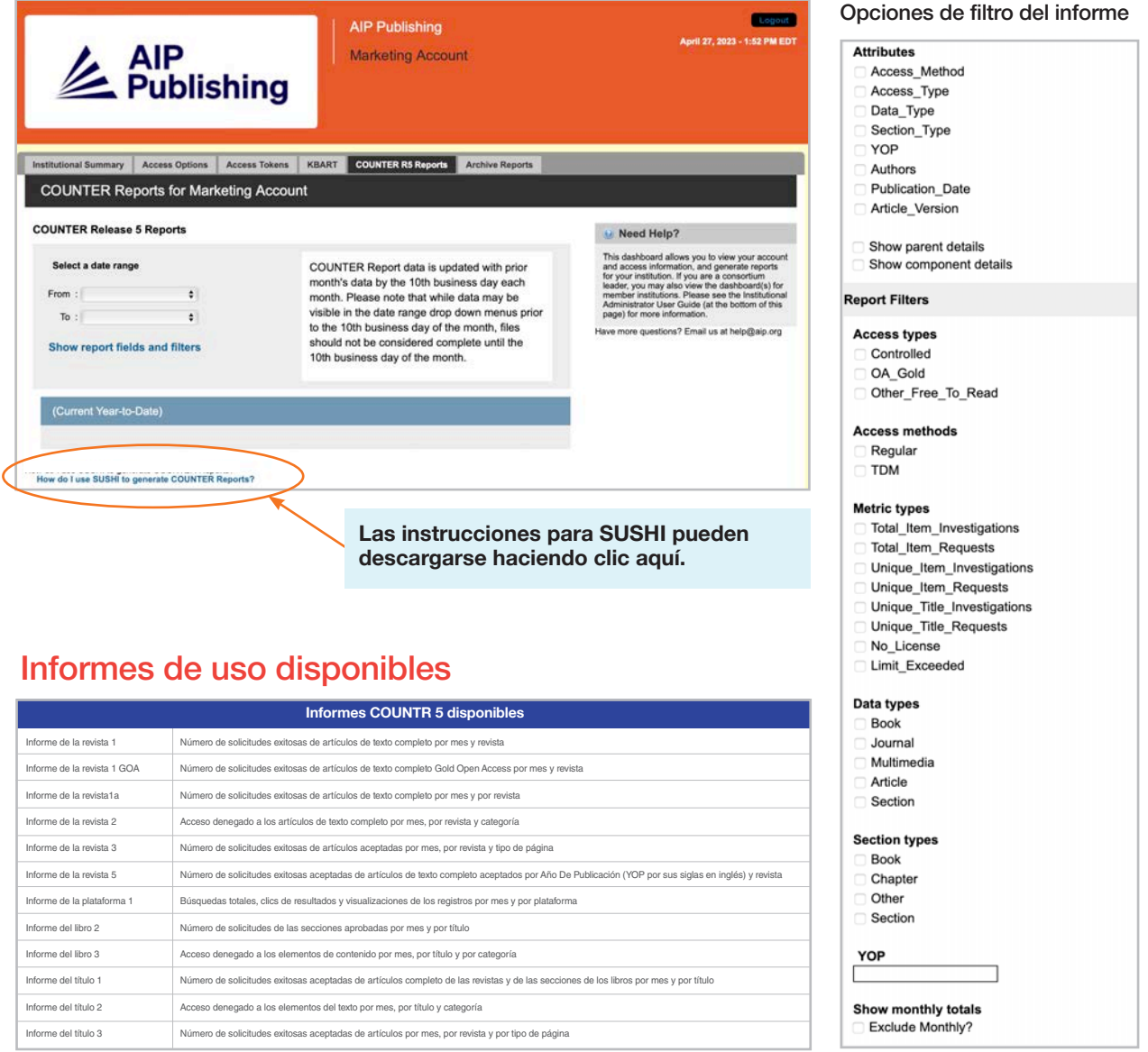

#### Informes del archivo

Descargue y exporte los informes de uso estáticos desde enero de 2019 hasta el 18 de abril de 2023.

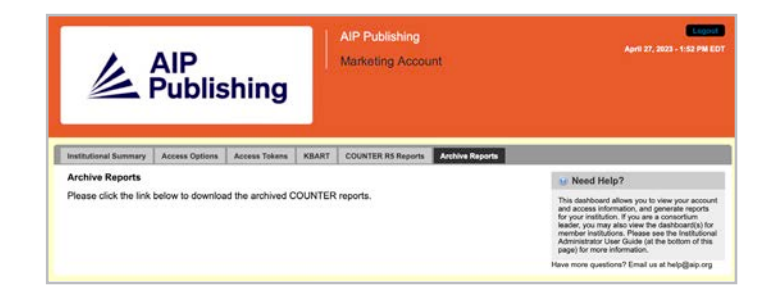

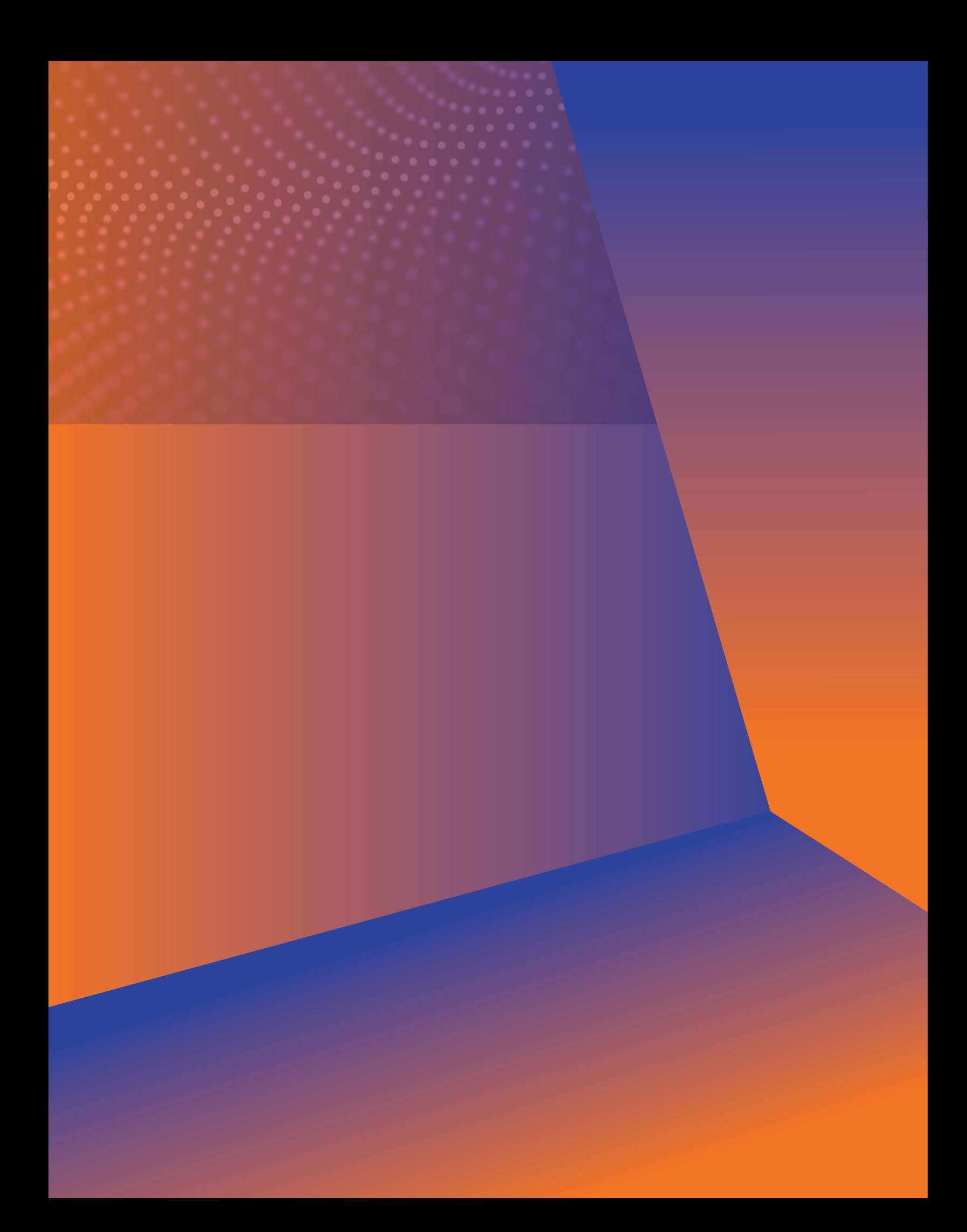

## **Administrador Guía del usuario**

**AIP Publishing** 1305 Walt Whitman Rd. Suite 110 Melville, NY 11747-4300, USA

¡Contáctenos hoy! +1 800 344 6902 +1 516 576 2270 help@aip.org

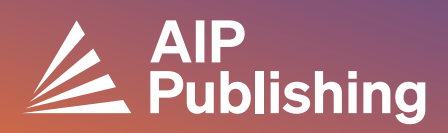